## **Console Commands**

Note: At the time of writing (Oct2016) any upgrade to the MFEL will wipe any custom Console commands

When configuring the MFLE (Muse Live) there are some options that can not be set from the web interface, for these extra settings we can use the Console.

Enter the following address in to the web browser

http://<ip address>/Console

To login, use the following credentials:

 admin envivio

There are many commands that can be entered here, I will list them as I discover them.

- [Default v7 Console Parameter List](http://cameraangle.co.uk/doku.php?id=wiki:default_v7_console_parameter_list)
- [Fix for vertical resolution when using progressive outputs](http://cameraangle.co.uk/doku.php?id=wiki:fix_for_vertical_resolution_when_using_progressive_outputs)
- [Force CBR mode by adding null packets](http://cameraangle.co.uk/doku.php?id=wiki:force_cbr_mode_by_adding_null_packets)
- [Force 1080i25 to 1080p50 in Stat Mux](http://cameraangle.co.uk/doku.php?id=wiki:force_1080i25_to_1080p50_in_stat_mux)
- [Proximus changes](http://cameraangle.co.uk/doku.php?id=wiki:proximus_changes)
- [mpeg2ts.slave](http://cameraangle.co.uk/doku.php?id=wiki:mpeg2ts.slave)
- [MFEL Versions](http://cameraangle.co.uk/doku.php?id=wiki:mfel_versions)
- [Interlacing Fix](http://cameraangle.co.uk/doku.php?id=wiki:interlacing_fix)

## **Console Settings File Location**

What the console opens is a text configuration file on the muse. You can view and edit this file without using the console by browsing to the following location on the MFLE (Muse).

/opt/envivio/muse/ini/mpeg4.cfg

From: <http://cameraangle.co.uk/> - **WalkerWiki - wiki.alanwalker.uk**

Permanent link: **[http://cameraangle.co.uk/doku.php?id=wiki:console\\_commands&rev=1478094700](http://cameraangle.co.uk/doku.php?id=wiki:console_commands&rev=1478094700)**

Last update: **2023/03/09 22:35**

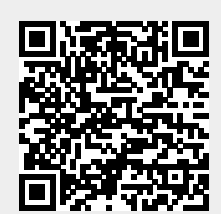